[Toshihiko Minamoto](https://jp.community.intersystems.com/user/toshihiko-minamoto) · 2021 7 20 7m read

# Windows nginx

InterSystems Cache 2015.1 NGINX C  $({\wedge}{\triangle})$ 

**Windows NGINX** 

#### **IRIS**

IRIS IRIS for Health Nginx Universal Web gateway Module **Custom** Web Server Gateway

InterSystems IRIS - Installation

セットアップ タイプ

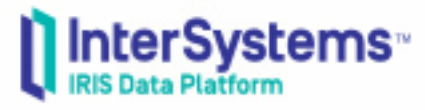

×

# ご利用方法に合わせて最適なセットアップ タイプを選択してください。 Installs InterSystems IRIS server, InterSystems IRIS O Development Studio, xDBC and all supported language bindings. Installs InterSystems IRIS server and Web Gateway.  $\bigcirc$  Server  $\bigcirc$  Client Installs InterSystems IRIS Studio and xDBC. Installs Web Gateway. ◯ Web Server Custom Specify the list of features you want installed.  $<$  Back  $Next$ Cancel

IRIS for Health IRIS for Health IRIS IRISによったり、他のディレクトリにインストールされている場合は適宜インストールされている。<br>IRIS **VisualS tudio** Windows ファイル マジョン マジョン VisualS tudio インストールしょう マジョンはんない しょうしゅうしょく しゅうしょく しゅうしょく しゅうしょく しゅうしょく Windows 10 Windows 10 2017 **MSYS** MSYS SourceForge(<u><https://sourceforge.net/projects/mingw/files/MSYS/></u>) Download Latest Version

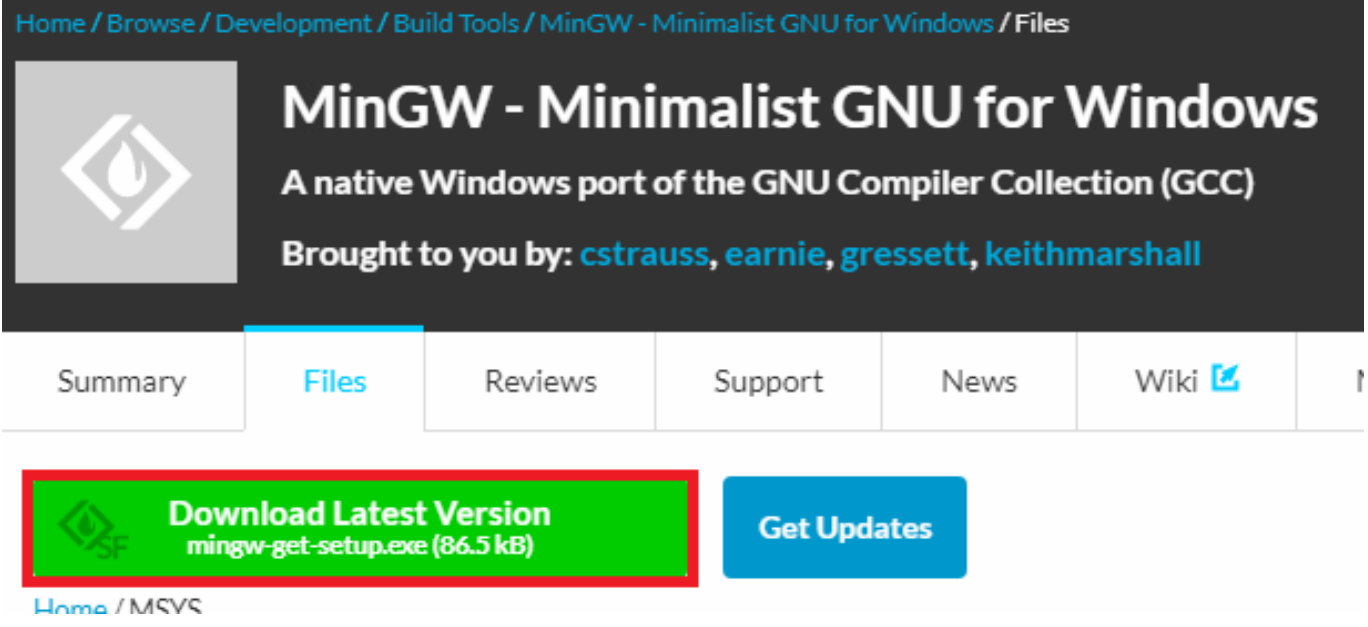

mingw-get-setup.exe

EŚ.

MinGW Installation Manager Setup Tool mingw-get version 0.6.2-beta-20131004-1 Written by Keith Marshall Copyright © 2009-2013, MinGW.org Project http://minaw.org This is free software; see the product documentation or source code, for copying and redistribution conditions. There is NO WARRANTY; not even an implied WARRANTY OF MERCHANTABILITY, nor of FITNESS FOR ANY PARTICULAR PURPOSE. This tool will quide you through the first time setup of the MinGW Installation Manager software (mingw-get) on your computer; additionally, it will offer you the opportunity to install some other common components of the MinGW software distribution. After first time setup has been completed, you should invoke the MinGW Installation Manager directly, (either the CLI mingw-get.exe variant, or its GUI counterpart, according to your preference), when you wish to add or to remove components, or to upgrade your MinGW software installation. **View Licence Install** Cancel

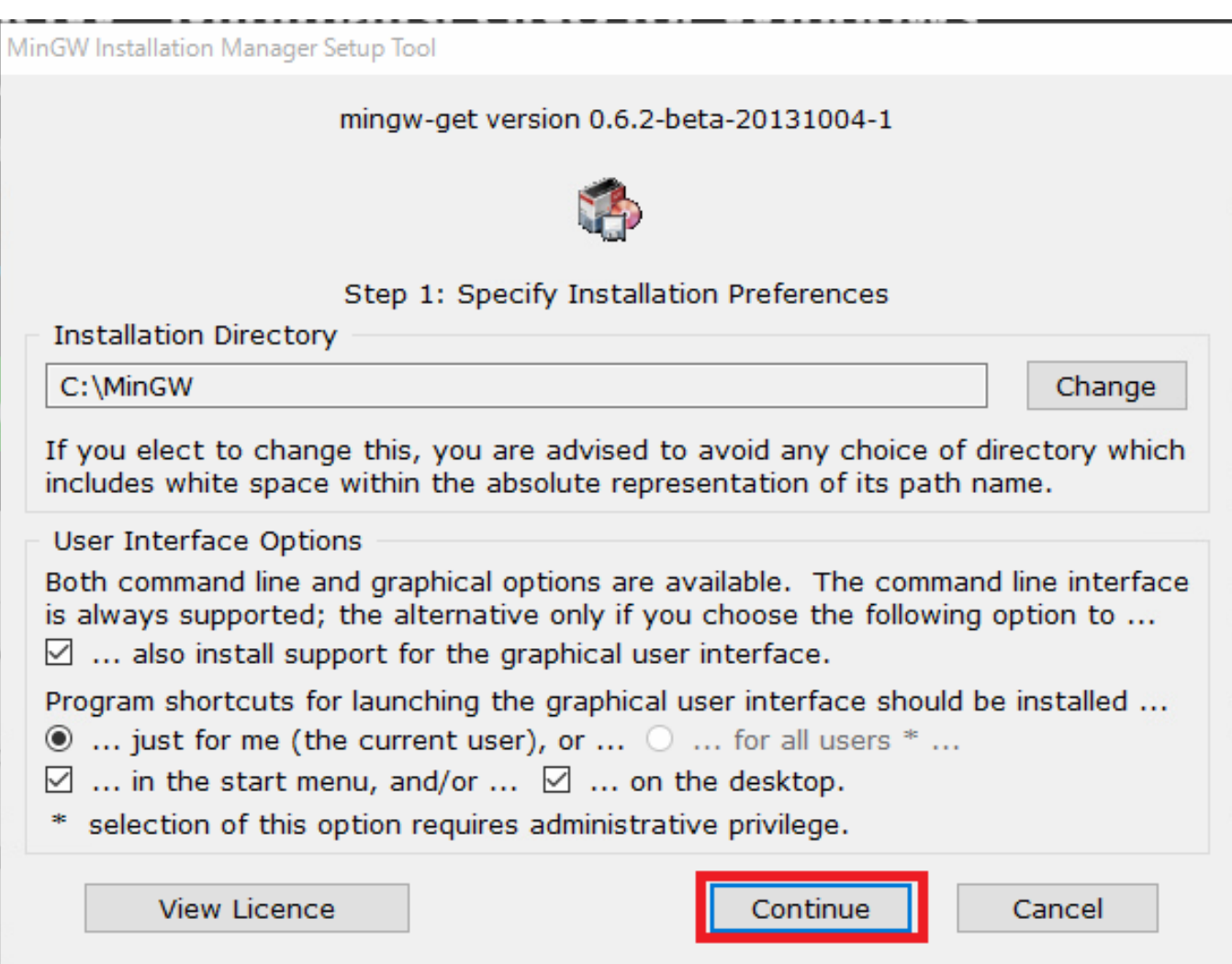

MinGW Installation Manager Setup Tool mingw-get version 0.6.2-beta-20131004-1 Step 2: Download and Set Up MinGW Installation Manager **Download Progress** Catalogue update completed; please check 'Details' pane for errors. of Processed 113 113 items ÷. 100 % **Details** mingw-get: \*\*\* INFO \*\*\* setup: unpacking mingw-get-setup-0.6.2-mingw32-beta-20 A 131004-1-xml.tar.xz mingw-get: \*\*\* INFO \*\*\* setup: updating installation database mingw-get: \*\*\* INFO \*\*\* setup: register mingw-get-0.6.2-mingw32-beta-20131004-1-bin.tar.xz mingw-get: \*\*\* INFO \*\*\* setup: register mingw-get-0.6.2-mingw32-beta-20131004- $1-gui.tar.xz$ mingw-get: \*\*\* INFO \*\*\* setup: register mingw-get-0.6.2-mingw32-beta-20131004- $1 - 1$ ic.tar.xz mingw-get: \*\*\* INFO \*\*\* setup: installation database updated **View Licence** Continue Ouit Installation Manager and Backage msys-base,msysbash installation update catalogue MinGW Installation Manager Installation Package Settings **Basic Setup** Installed Mersion Package Class Repository Version Description msys-autogen lic  $5.10.1 - 1 - msys - 1.0.15$ Simplifies the creation and maintenance of programs MinGW .......<br>MinGW Base System  $\overline{\Box}$  msys-automake hin  $1.11.1 - 1 - msys - 1.0.13$ Automatic Makefile Builder MinGW Libraries  $\overline{\Box}$  msys-automake doc  $1.11.1 - 1 - msvs - 1.0.13$ Automatic Makefile Builder MinGW Contributed  $\overline{\Box}$  msys-automake lie.  $1.11.1 - 1 - msvs - 1.0.13$ Automatic Makefile Builder MinGW Autotools myy-<br>msys-base<br>msys-bash 2013072300 A Basic MSYS Installation (meta) hin. MSYS ono<br>MSYS Base System<br>MinGW Developer Toolkit<br>MSYS System Builder  $3123 - 1 - m$ eve-1018 The GNU Bourne Again shell hin.  $3.1.23 - 1 - msys - 1.0.18$ The GNU Bourne Again shell doc  $\overline{\Box}$  msys-bash  $3.1.23 - 1 - msys - 1.0.18$ The GNU Bourne Again shell lic msys-bash Ink  $3.1.23 - 1 - msys - 1.0.18$ The GNU Bourne Again shell  $\overline{\Box}$  msys-binutils bin 2.19.51-3-msys-1.0.13 The GNU Binary File Utilities (msys)  $\overline{\Box}$  msys-binutils doc 2.19.51-3-msys-1.0.13 The GNU Binary File Utilities (msys) msys-binutils lic 2.19.51-3-msys-1.0.13 The GNU Binary File Utilities (msys) msys-bison  $2.4.2 - 1 - msys - 1.0.13$ **GNU Parser Generator** bir General Description Dependencies Installed Files Versions A Basic MSYS Installation (meta) n basic more una standarion (metal)<br>This meta package contains the components necessary to create a basic, small, but relatively useful MSYS installation. It includes the core system, b<br>tools. It attempts to replicate, wit

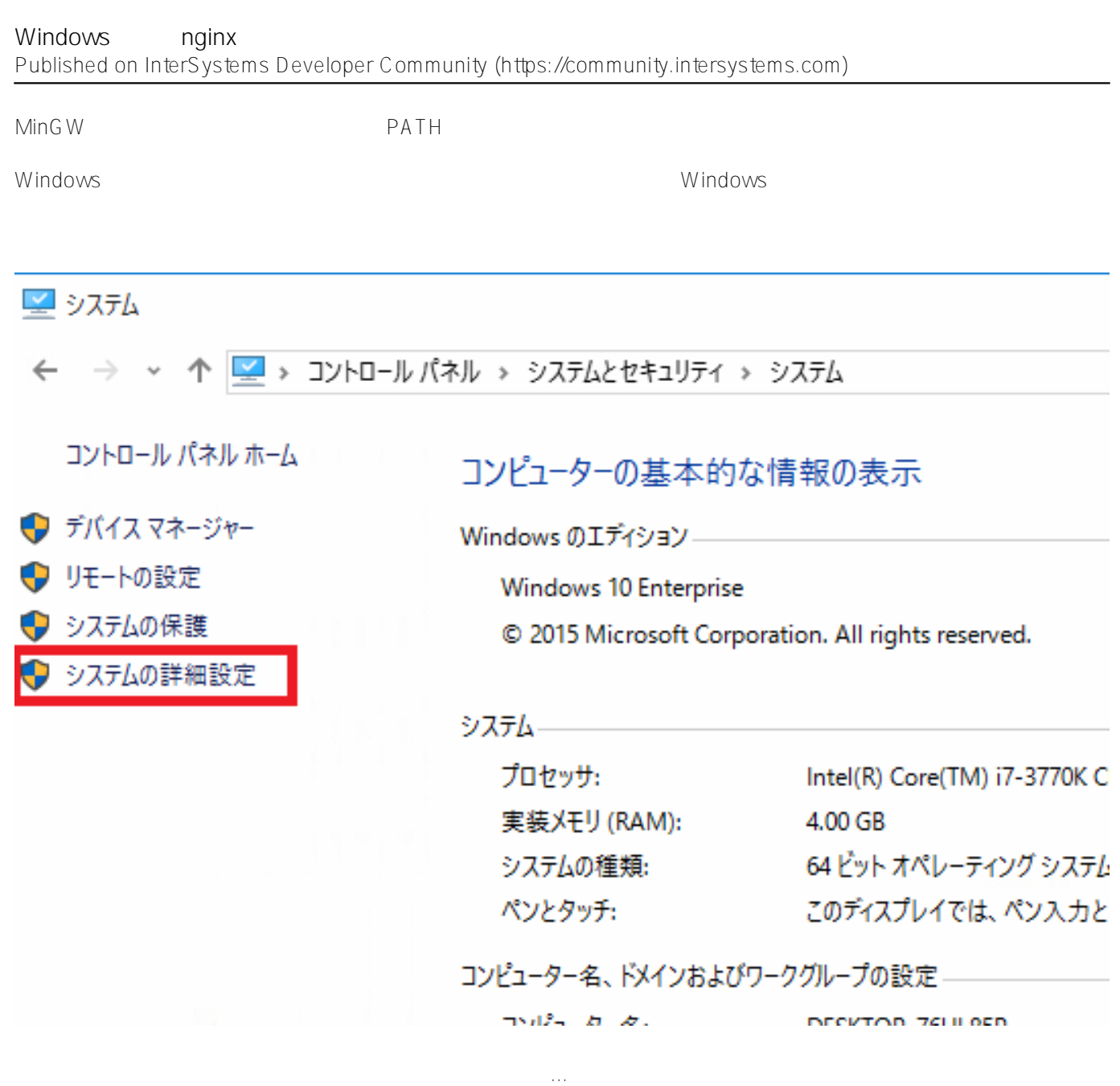

 $P$ athe $P$ ath  $P$ athe $P$ athe $P$ athe $P$ 

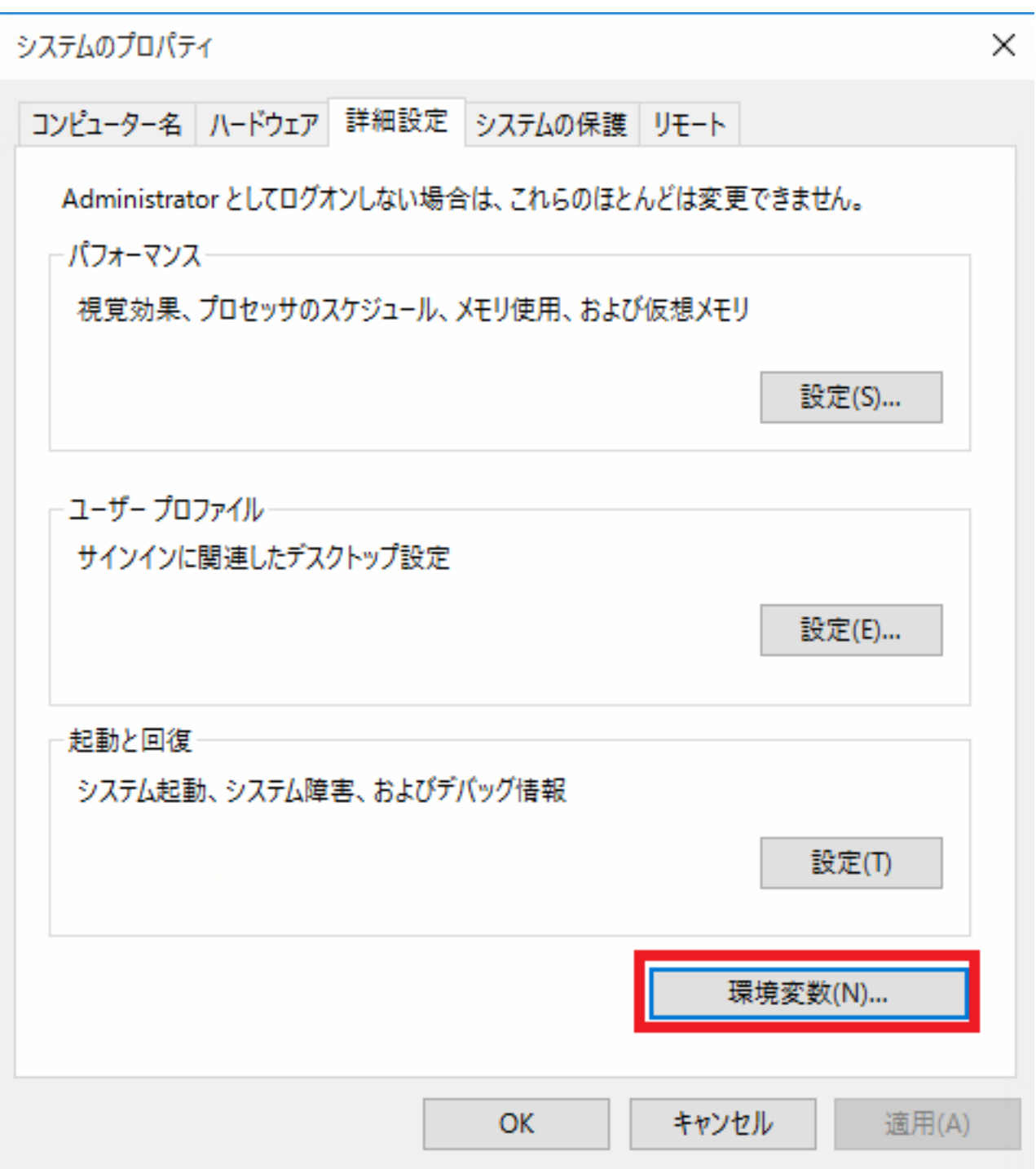

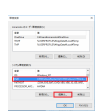

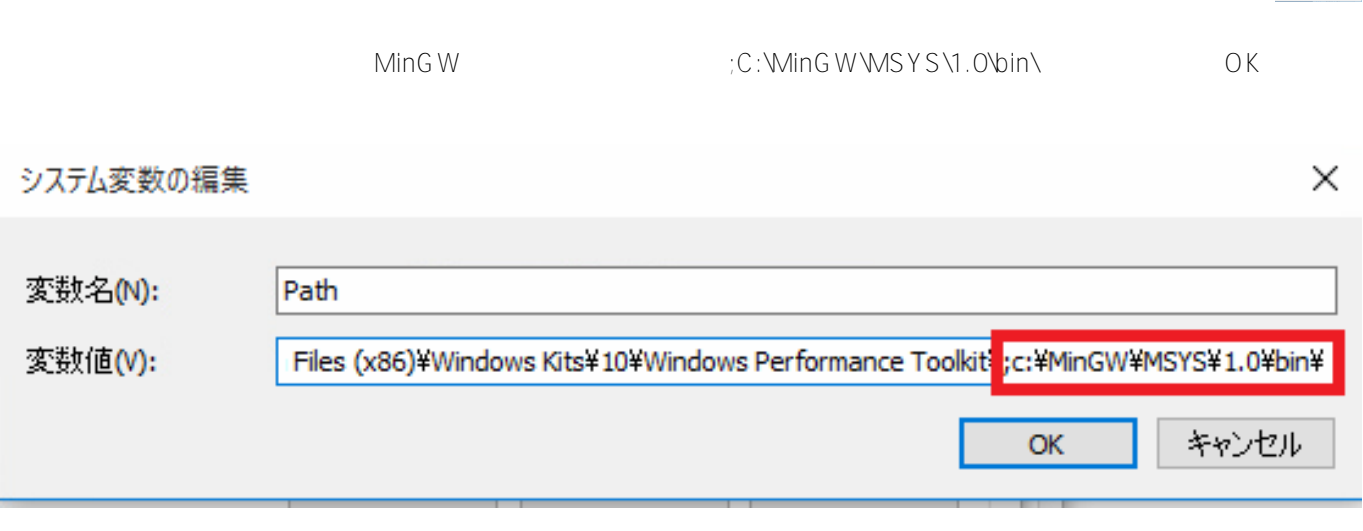

# **Strawberry perl**

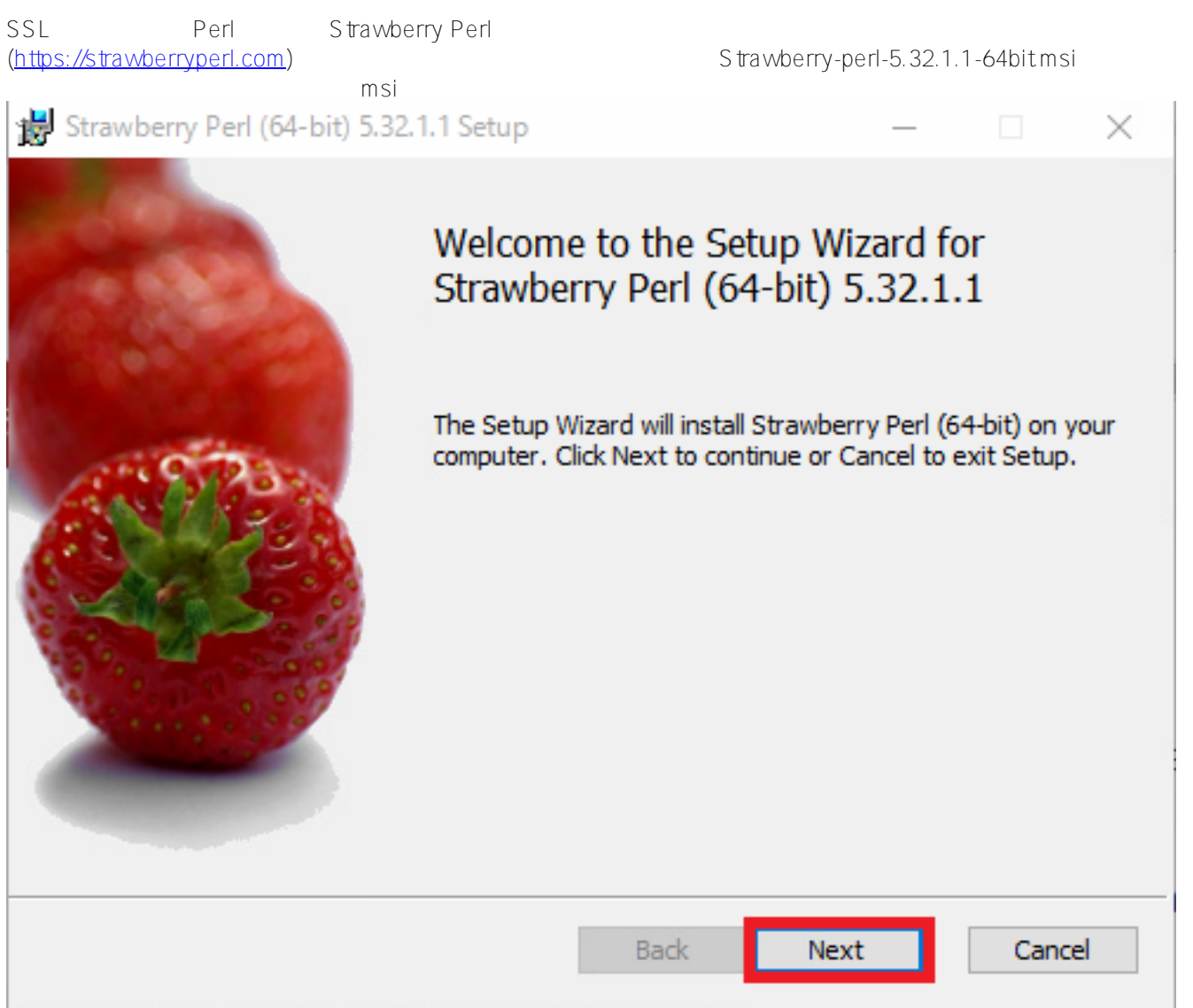

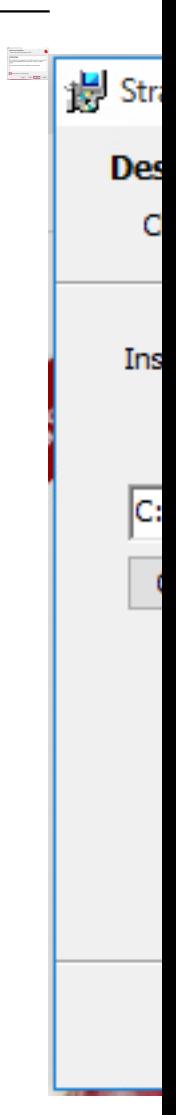

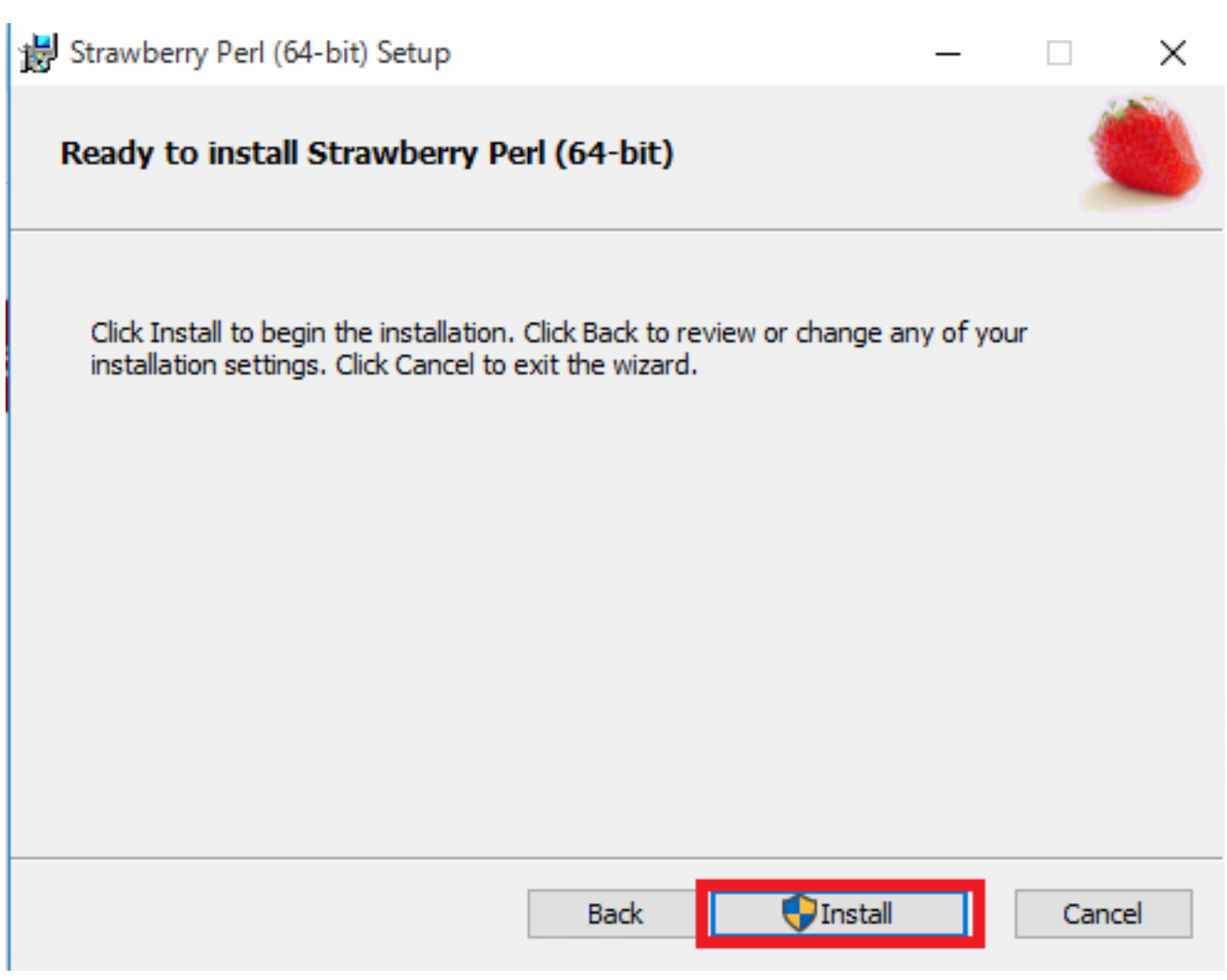

### **Mercurial** Mercurial(TurtoiseHg) 5.8.1 ([https://www.mercurial-scm.org/\)](https://www.mercurial-scm.org/)  $\leftarrow$   $\rightarrow$   $\mathbf{C}$  (  $\hat{\mathbf{a}}$  https://www.mercurial-scm.org Ħ  $\sigma_{\rm K}$ ☆ mercurial About **Guide Download Extensions** News/Wiki Search the Wiki Work easier **Download now** Mercurial 5.8.1 Work faster TortoiseHg 5.8.1 MSI installer **Another OS?** Mercurial is a free, distributed source Get Mercurial for: » Mac OS X control management tool. It efficiently » Windows » other handles projects of any size and offers an easy and intuitive interface. tortoisehg-5.8.1-x64.msi TortoiseHg 5.8.1 (x64) Setup  $\Box$ × Welcome to the TortoiseHg 5.8.1 (x64) Setup Wizard **Johns** The Setup Wizard will install TortoiseHg 5.8.1 (x64) on your computer. Click Next to continue or Cancel to exit the Setup Wizard. **Back** Next Cancel

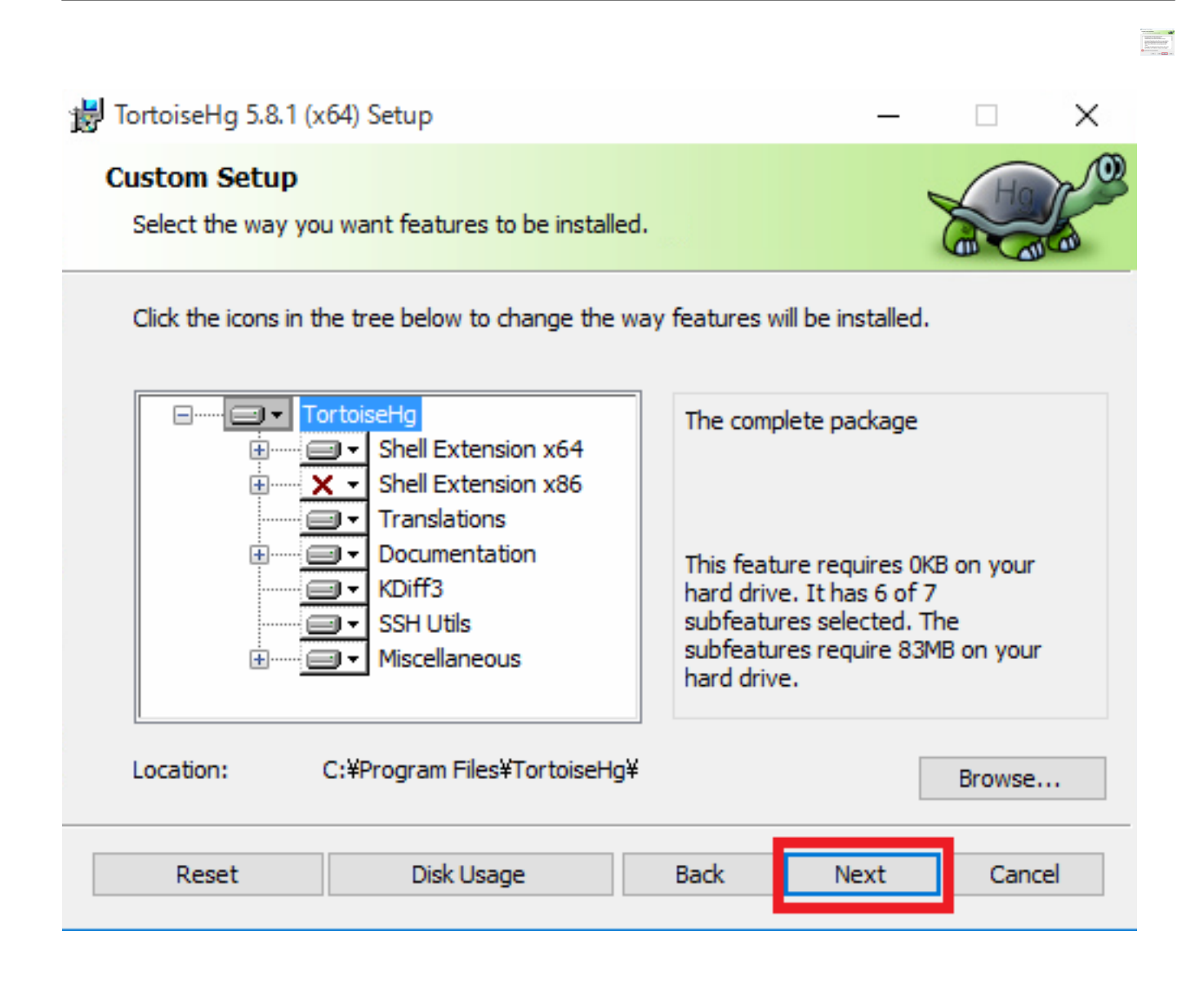

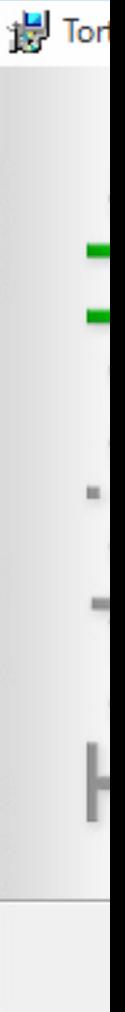

## (PCRE zlib OpneSSL)

PCRE
(<https://ftp.pcre.org/pub/pcre/pcre-8.45.tar.gz>) zlib <u>http://zlib.net/zlib-1.2.11.tar.gz</u> Open SSL https://www.openssl.org/source/openssl-1.1.1k.tar.gz

gzip and a strategies and a strategies and a strategies and a strategies and a strategies and a strategies and

nginxdev

Tools コマンドプロンプト」メーカーと選択し、コマンドプロンプトを選択し、コマンドプロンプトンでは、コマンドプロンプトンでは、コマンドプロンプトンでは、コマンドプロンプトン<br>コマンドプロン

Windowsスタートメニューから「すべてのアプリ」「Visual studio 2017 フォルダ」「VS 2017用 x64 Native

bash

> c:\MinGW\MSYS\1.0\bin\bash

nginxdev

#### \$ cd \$USERPROFILE/Documents/nginx\_dev

nginx Mercurial nginx

\$ hg clone http://hg.nginx.org/nginx

```
$ mkdir objs
$ mkdir objs/lib
$ cd objs/lib
$ tar -xzf ... / ... / pcre-8.44.tar.gz$ tar -xzf ../../../zlib-1.2.11.tar.gz
$ tar -xzf ../../../openssl-1.1.1k.tar.gz
CSP
lib csp csp IRIS Web
Gateway csp
$ mkdir csp
 $ cp /c/InterSystems/IRISHealth/dev/csp/nginx/*.[ch] csp
csp config
$ cd csp
$ cat > config
ngx_addon_name=ngx_http_csp_module_sa
HTTP_MODULES="$HTTP_MODULES ngx_http_csp_module_sa"
NGX_ADDON_SRCS="$NGX_ADDON_SRCS $ngx_addon_dir/ngx_http_csp_module_sa.c"
configure
$ cd. ./..$ auto/configure \
```

```
 --with-debug \
 --prefix= \
 --conf-path=conf/nginx.conf \
 --pid-path=logs/nginx.pid \
 --http-log-path=logs/access.log \
 --error-log-path=logs/error.log \
 --sbin-path=nginx.exe \
```
 $--with-cc=cl \ \ \backslash$ 

```
--http-client-body-temp-path=temp/client_body_temp \
--http-proxy-temp-path=temp/proxy_temp \
 --http-fastcgi-temp-path=temp/fastcgi_temp \
 --http-scgi-temp-path=temp/scgi_temp \
 --http-uwsgi-temp-path=temp/uwsgi_temp \
 --with-cc-opt=-DFD_SETSIZE=1024 \
 --with-pcre=objs/lib/pcre-8.45 \
 --with-zlib=objs/lib/zlib-1.2.11 \
 --with-openssl=objs/lib/openssl-1.1.1k \
 --with-openssl-opt=no-asm \
--with-http ssl module \
 --with-http_auth_request_module \
 --add-module=objs/lib/csp
```
#### nmake

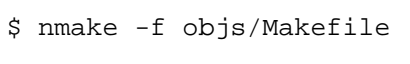

objs nginx.exe

### **nginx**

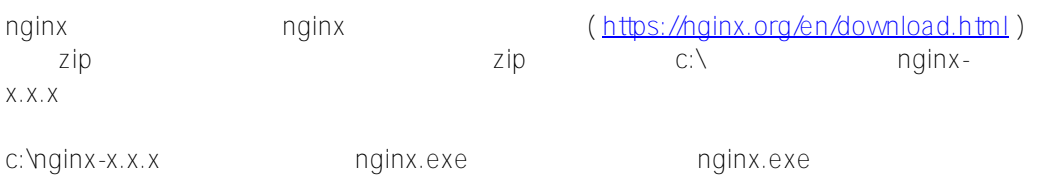

## **Universal Web gateway module**

```
C:\InterSystems\RISHealth\bin CSPx.dll CSPxSYS.dll
C:\InterSystems\IRISHealth\CSP\bin CSPx.dll 32bit 32bit dll
     C:\InterSystems\IRISHealth\CSP\bin CSP.ini c:\nginx-x.x.x\csp
                   C:\nginx-x.x.x\conf    parameters    and nginx.conf
           以下のように http { } 設定ブロックの 中に以下のようにCSPModulePathを追加します。
       :
     #gzip on;
     CSPModulePath csp/;
     server {
       :
     server { }
     server {
         listen 80;
        server_name localhost;
```

```
: 1999 - 1999 - 1999
```

```
 location / {
             root html;
              index index.html index.htm;
         }
         # ????????
         location /csp {
             CSPFileTypes csp cls zen cxw;
         }
: 100 minutes
     nginx.conf
```

```
nginx
```
> start c:\nginx-x.x.x\nginx

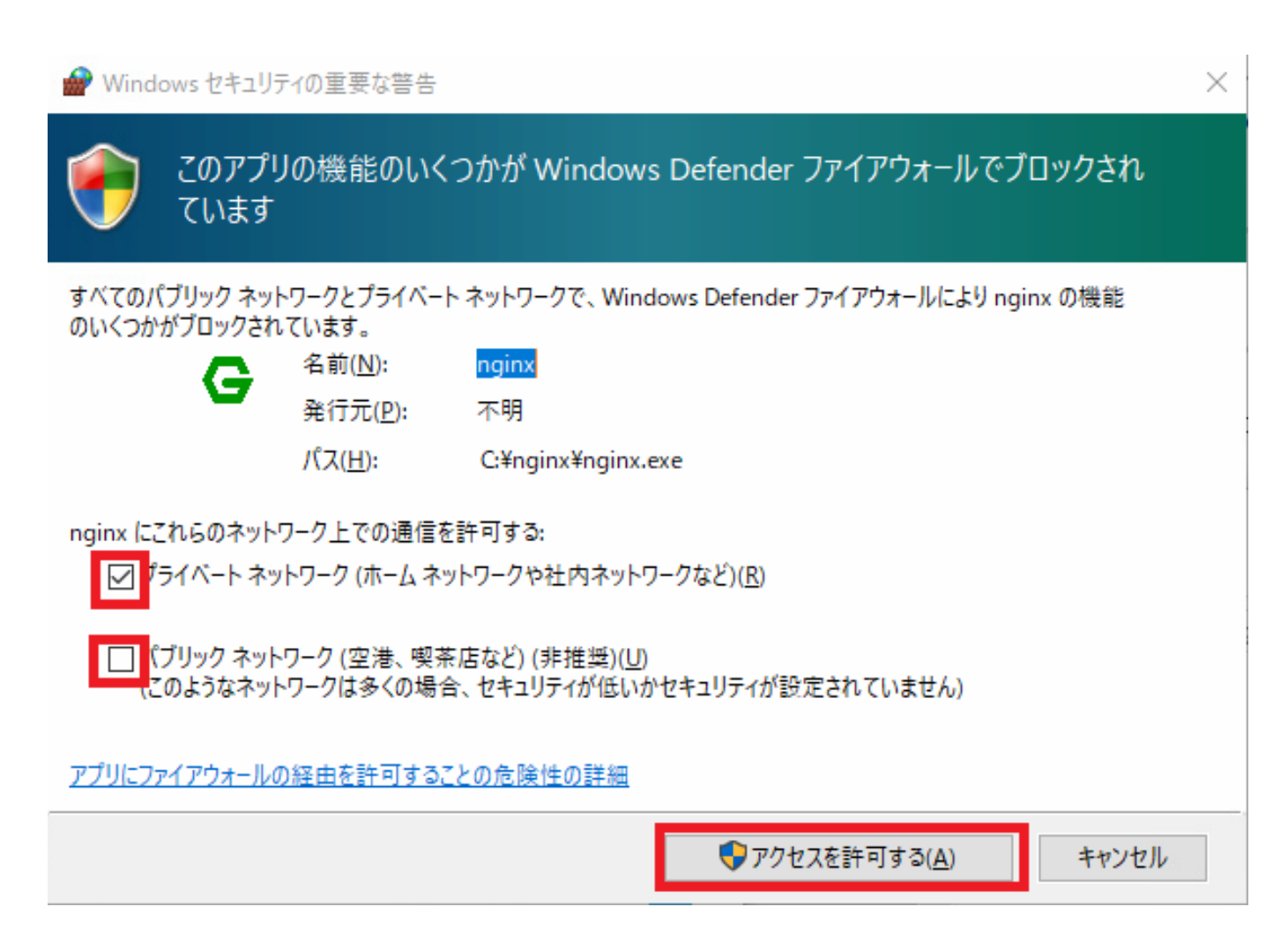

nginx CSP

[#REST API](https://jp.community.intersystems.com/tags/rest-api) [#Web Gateway](https://jp.community.intersystems.com/tags/web-gateway) [#InterSystems IRIS](https://jp.community.intersystems.com/tags/intersystems-iris) [#InterSystems IRIS for Health](https://jp.community.intersystems.com/tags/intersystems-iris-health)

[https://jp.community.intersystems.com/post/windows%E7%92%B0%E5%A2%83%E3%81%A7nginx%E3%82%92](https://jp.community.intersystems.com/https://jp.community.intersystems.com/post/windows%E7%92%B0%E5%A2%83%E3%81%A7nginx%E3%82%92%E6%A7%8B%E7%AF%89%E3%81%99%E3%82%8B) <u>% E 6% A 7% 8B % E 7% A F % 89% E 3% 81 % 99% E 3% 82% 8B</u>